## **MAN MINNESOTA**

## **Getting Started Using the Minnesota Housing Community Profiles**

This guide will help you navigate th[e Community Profiles](http://mnhousing.gov/wcs/Satellite?c=Page&cid=1373870285684&pagename=External%2FPage%2FEXTStandardLayout) mapping application. At this time, we recommend accessing the Community Profiles mapping application through Mozilla Firefox or Google Chrome browsers.

## **Property Search**

To center the map on your property of interest, use the search header to enter in an address, city, county, state or zipcode. This will zoom the map to that location.

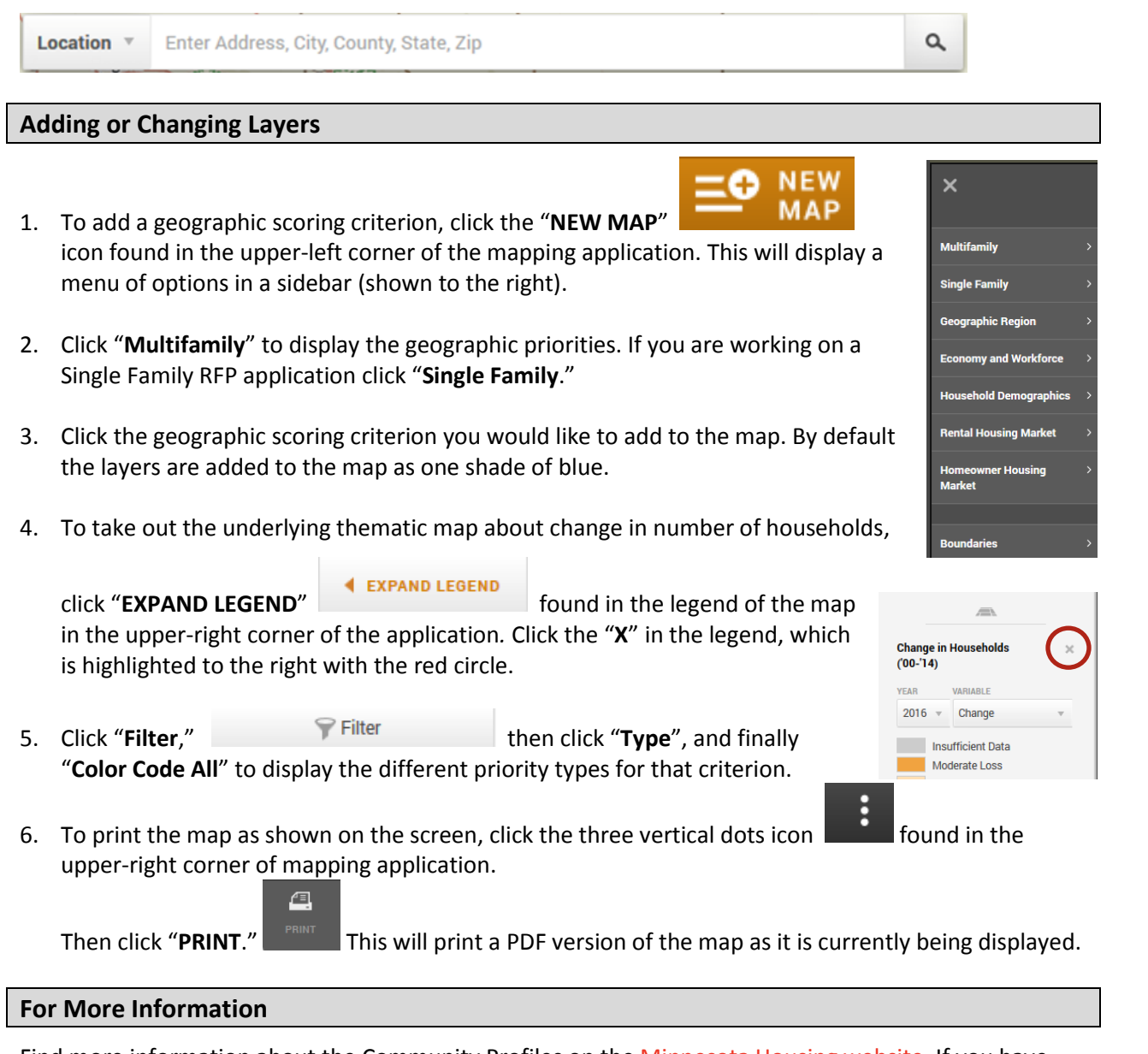

Find more information about the Community Profiles on the [Minnesota Housing website.](http://mnhousing.gov/wcs/Satellite?c=Page&cid=1373870285684&pagename=External%2FPage%2FEXTStandardLayout) If you have any questions, please contact Kody Thurnau at [kody.thurnau@state.mn.us](mailto:kody.thurnau@state.mn.us) or 651.215.5972.